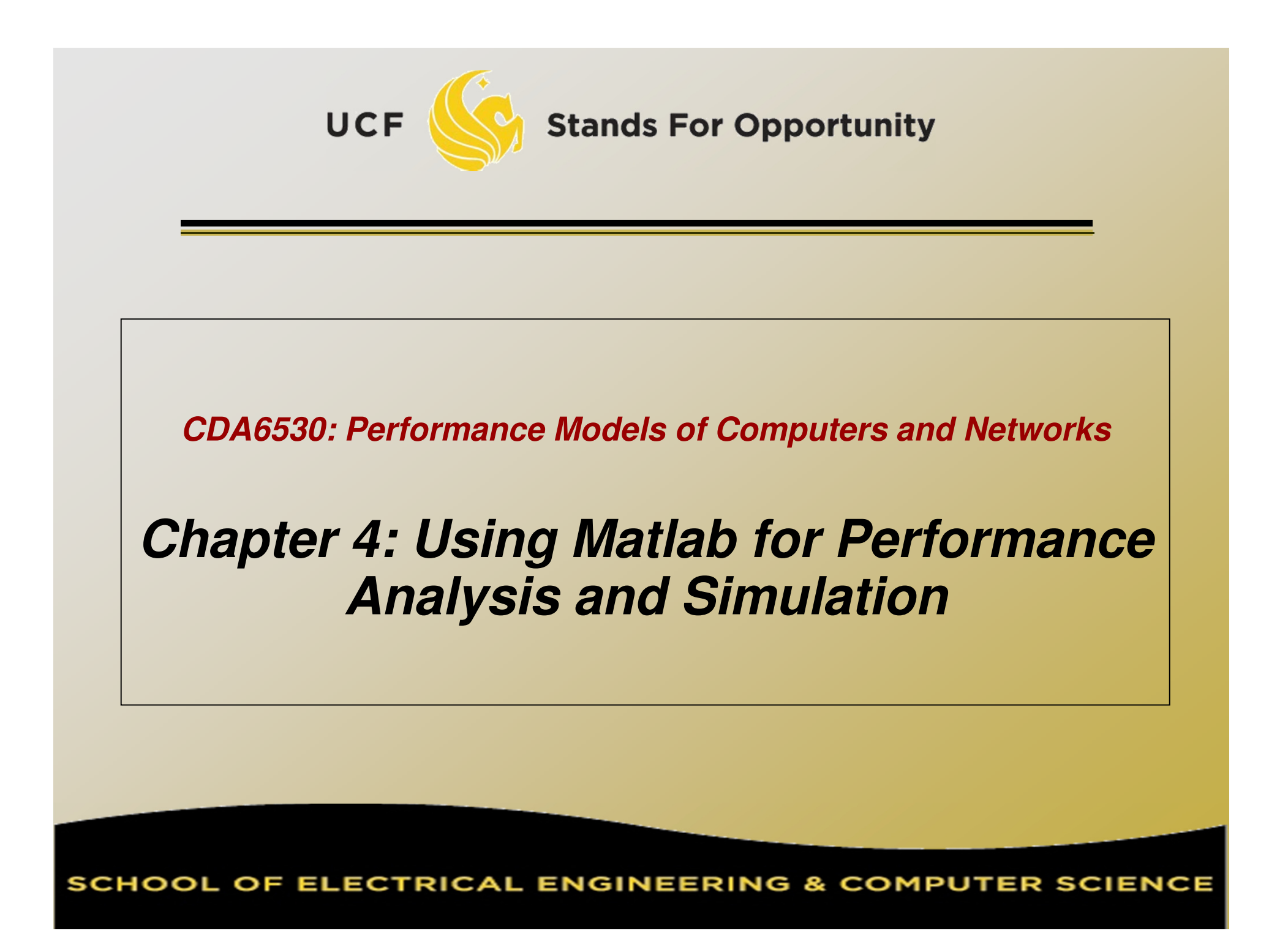

## **Objective**

 $\Box$  Learn a useful tool for mathematical analysis and simulation□ Interpreted language.  $\epsilon$  $\textcolor{orange}\textsf{\texttt{u}}$  Interpreted language, easy to learn  $\Box$ □ Use it to facilitate our simulation projects  $\Box$  A good tool to plot simulation/experiment results figures for academic papers $\Box$  More powerful than excel  $\Box$ Could directly create .eps for Latex

# **Introduction**

 $\Box$  MatLab : **Mat**rix **Lab**oratory  $\Box$ □ Numerical Computations with matrices Every number can be represented as matrix $\Box$ □ Why Matlab? a User Frier User Friendly (GUI) □ Easy to work with □ Powertul tools tc Powerful tools for complex mathematics $\Box$  Matlab has extensive demo and tutorials to learn by yourself  $\Box$ Use help command

# **Matlab Software Access**

 $\Box$ □ all UCF in-campus computers have student-version Matlab installed□ If vou have no access to Matla □ If you have no access to Matlab, you can use **Octave**, an open-source free software $\Box$  http://www.gnu.org/software/octave/  $\Box$ □ The programming should be almost identical

## **Matrices in Matlab**

```
\Box□ To enter a matrix
                                     2 5 3
6 4 1
\Rightarrow A = [2 5 3; 6 4 1]
\Rightarrow B = [1:1.5:6; 2 3 4 5]
\Rightarrow for i=1:4
for j=1:3\mathsf{C}(\mathsf{i},\mathsf{j})\mathsf{=i}^{\star}\mathsf{j} ;
        endend
>> D =[]; D=[D;5]; D=[D;6;7]>> E = zeros(4, 5)
```
### **Basic Mathematical Operations**

**Remember that every variable can be a matrix!**

**Addition:**>> C = A + B

**Subtraction:** $>> D = A - B$ 

### **Multiplication:**

 >> E = A \* B (Matrix multiplication)>> E = A .\* B (Element wise multiplication, A and B same size)

### **Division:**

 Left Division and Right Division $>> F = A$ . / B (Element wise division)  $>>$  F = A / B = A\*inv(B)  $\;$  (A \* inverse of B)  $\;$  $>> F = A \cdot \setminus B$  (Element wise division)  $>>$   $\mathsf{F}$  = A \ B=inv(A)\*B  $\qquad$  (inverse of A \* B) 6Stands For Opportunity

### **Generating basic matrices**

7

**Matrix with ZEROS:** $\Rightarrow$  A = zeros(m, n)

**Matrix with ONES:** $>> B = ones(m, n)$ 

### **IDENTITY Matrix:**

 $\Rightarrow I = eye(m, n)$ 

m → Rows<br>n → Colum n → Columns<br>zeros\_ones\_e zeros, ones, eye → Matlab *functions* 

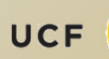

# **Obtain Information**

 $\Box$ □ Size(A): return [m n]  $\Box$ □ Length(A): length of a vector  $\Box$  $\Box$  Length $(A)$  = max $\text{(size}(A))$  $\Box$  $\Box$  B = A(2:4,3:5)  $\Box$  $\Box$  B is the subset of A from row 2 to row 4, column 3 to column 5 $\Box$  A(:, 2)=[]  $\Box$ Delete second column

# **Basic Matrix Functions**

- $\Box$ □ Inv(A): inverse of A
- □ Rank(A): rank of r □ Rank(A): rank of matrix A
- $\Box$ A': transpose of A
- a Det(A): determina □ Det(A): determinant
- $\Box$ □ V= eig(A): eigenvalue vector of A
	- $\Box$  TV.DT = elutA) produces matrices of elde  $\n **[V,D] = eig(A)** produces matrices of eigenvalues (D)$ and eigenvectors (V) of matrix A, so that  $A^*V = V^*D$

# **Random Number Generators**

- $\Box$  $\Box$  Rand(m,n): matrix with each entry  $\sim$  U(0,1)  $\Box$ You can use this for the programming project 1
- $\Box$  Randn(m,n): standard normal distribution You cannot use this in programming project 1You must use the polar method I introduced!

# **Basic 2-D Figure Plot**

#### $\Box$  $\Box$  Plot $(X, Y)$ :

□ Plots vector Y versus vector X

- □ Hold: next plot action on th □ Hold: next plot action on the same figure
- $\Box$ □ Title('title text here')
- $\Box$ Xlabel('…'), ylabel('…')
- $\Box$ □ Axis([XMIN XMAX YMIN YMAX])
- $\Box$ Legend('…')

 $\Box$ □ Grid

### $\Box$ □ Example demo

# **Elementary Math Function**

 $\Box$  Abs(), sign()  $\Box$  $\Box$  Sign(A) = A./abs(A)  $\Box$ □ Sin(), cos(), asin(), acos()  $\Box$  Exp(), log(), log10()  $\Box$  Ceil(), floor()  $\Box$ □ Sqrt()  $\Box$  $\textcolor{orange}\textsf{\texttt{u}}$  Real(), imag()

# **Elementary Math Function**

### $\Box$ □ Vector operation:

 $\Box$ Max(), min(): max/min element of a vector

- $\Box$ Mean(), median()
- $\Box$ □ Std(), var(): standard deviation and variance
- $\Box$ Sum(), prod(): sum/product of elements
- $\Box$ □ Sort(): sort in ascending order

# **Save/Load Data**

### $\Box$ Save fname

□ Save all w Save all workspace data into fname.mat

- $\Box$ Save fname x y z
- $\Box$ Save(fname): when fname is a variable
- $\Box$ Load fname

□ Load tnan Load fname x y

 $\Box$ □ No error in data ∟ You can run si □ You can run simulation intermittently  $\Box$ Save/load data between runs

# **Input/Output for Text Files**

### $\Box$ □ Input data file for further analysis in Matlab

- $\Box$  Run simulation using C
	- matlab is slow in doing many loops
- $\Box$  Use Matlab for post-data processing
	- Matrix calculation, utilize Matlab math functions
- $\Box$ □ Simply use Matlab for figure ploting
	- Excel has constraint on data vector length (<300?)

### $\Box$ □ Functions:

- $\Box$  [A,B…]= Textread(fname, format)
	- Read formated data
- □ Use fprintf(), fscan Use fprintf(), fscanf() similar to C
	- Note that variables here can be vectors/matrices
	- Show examples here of writing data to text file

## **Advanced Graph**

### $\Box$ □ Subplot(m, n, p)

 $\Box$ □ breaks the Figure window into an m-by-n matrix of small axes, selects the p-th axes for the current plot, and returns the axis handle. $\Box$ □ Semilogx(), semilogy(), loglog()

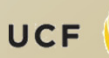

# **3-D plot**

 $\Box$  $\Box$  x=[0:10]; y=[0:10]; z=x"y;  $\Box$  $\Box$  mesh(x,y,z); figure; surf(x,y,z);

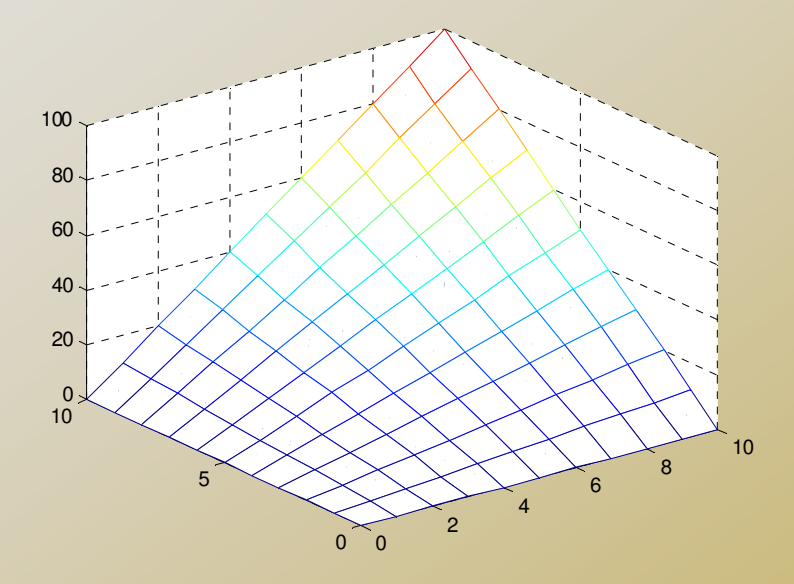

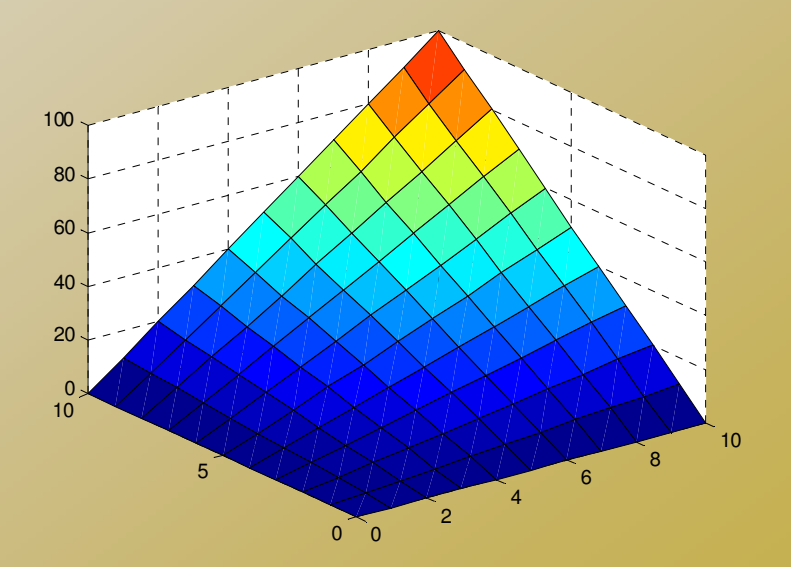

# **M-file**

### $\Box$ □ Script or function

- □ Scripts are m-files containing MATLAB statements
- Functions are like any other m-file, but they accept arguments
- $\Box$  It is always recommended to name function file the same as the function name

```
function A = changeSign(B)
% change sign for each element[m,n] = size(B); A = zeros(m,n);for i=1:m
for j=1:nA(i,j)= -B(i,j);endend
return
```
# **Online Tutorials**

- $\Box$  Matlab itself contains many tutorials  $\Box$ □ Other online tutorials:
	- $\Box$ □ Google search "matlab tutorial ppt" to find a lot more

# Example on Using Matlab for Markov Chain Steady State **Calculation**

### $\Box$ □ Discrete-time Markov Chain transition matrix:

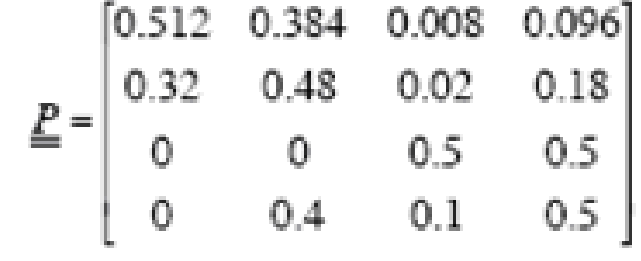

 <sup>π</sup> P = <sup>π</sup> , <sup>π</sup> [1 1 1… 1]<sup>T</sup> = 1  $\pi$  (P – I) = 0, But we cannot use it directly  $\Box$  $\Box$  Replace first column in (P-I) with  $[1\ 1..1]^T$  to be A, then we can solve the linear equation set by  $\pi = [1 \ 0 \ 0 \ ... \ 0] A^{-1}$ 

 $\Box$ Another way: P\*P\*P\*P……

**UCF** 

**Stands For Opportunity** 

# Tutorial on Matlab Simulink

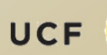

#### $\Box$ □ Graphical programming language

- □ Drag and draw line to program
- □ Configure each object for parameters

#### $\Box$ Powerful modeling tool

- Differential Equations
- Physiological systems
- Control systems
- □ Transfer functions

#### □ M-file can call a s M-file can call a simulink model

- "sim fname"
- □ Use current workspace variables
- □ Simulation results can be sav □ Simulation results can be saved to workspace variables
	- □ Thus can be process after simulink

## **Example: Internet Worm Propagation**

$$
\frac{dI(t)}{dt} = \frac{\eta}{\Omega}I(t) \cdot [N - I(t)]
$$

 $\Box$  N: vulnerable population $\Box$   $n$  : worm host average  $\Box$   $\eta$  : worm host average scan rate  $\Box$ <sup>Ω</sup>: scanning IP space size

# **Example 2: RC Circuit**

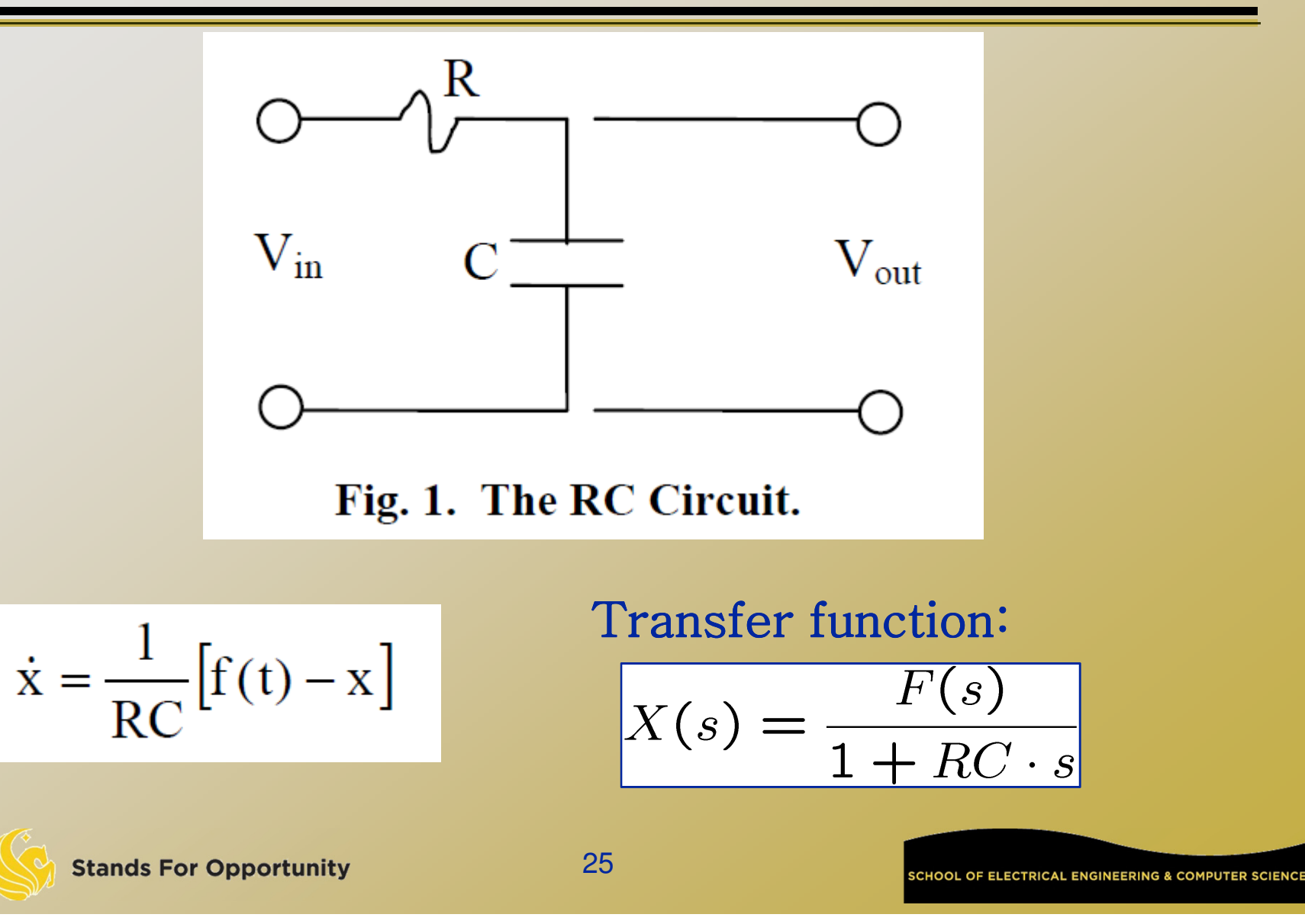

### **Save result to workspace variables**

- $\Box$ □ the save format is "structure with time".
- $\Box$ □ Suppose the workspace variable is X\_t.
- $\Box$  Then:
	- $\overline{\mathsf{p}}$  X\_t.time saves the simulation step times (vector)
	- $\Box$ □ X\_t.signals.values saves the simulation results (vector).
- $\Box$ □ plot(X\_t.time, X\_t.signals.values);

 $\Box$ Variable step simulation or fixed step simulation:

- $\Box$  "to workspace" use "-1" for sample time (inherited)
	- Then X\_t.time has variable size
- ⊔ "to workspace" use "1" for sa "to workspace" use "1" for sample timeThen each time tick has one result value